## **How to Access/Print easyCBM Assessments**

## **Log in to easyCBM: [http://mep.ny.easycbm.com](http://mep.ny.easycbm.com/)**

- 1. Click on Measures tab
- 2. Click on current grade of student
- 3. Fall Tests
- 4. Passage Reading Fluency (PRF)
	- A. Student Copy
	- B. Assessor Copy
- 5. Proficient Math (Prof Mth)
	- A. Student Copy
	- B. Spanish

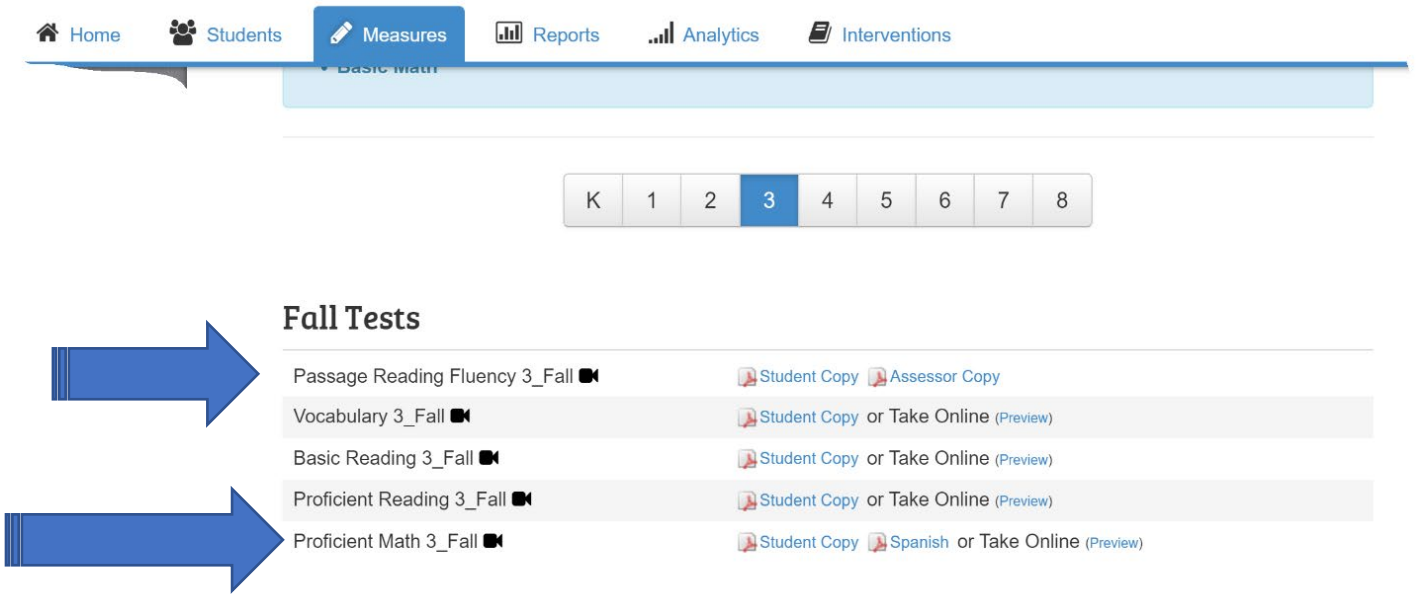

## **Winter Tests**

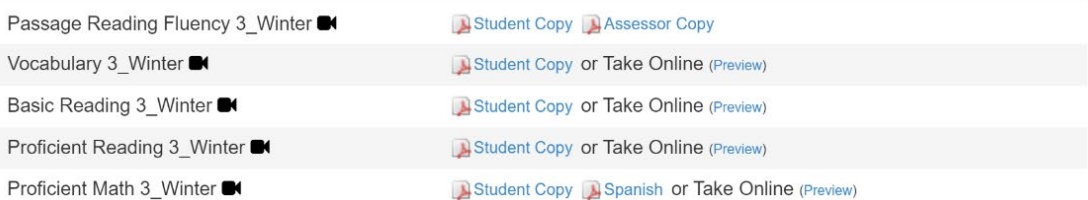